## L4ACR1\_Vídeo anàlisi de l'obra *El jurament dels Horacis*, de Jacques-Louis David

Fonaments de les arts I (bloc 2) – Batxillerat – IOC

Novembre de 2019

### **Presentació i objectius de l'activitat**

Aquesta activitat d'avaluació continuada us proposarà una tasca relacionada amb els continguts del segon lliurament, *L'art clàssic i classicismes*.

Els objectius de l'activitat són:

- Explorar el classicisme com a idea transversal de la història d'art d'Occident.
- Identificar aquells elements propis de la idea d'art clàssic.
- Treballar el vocabulari específic de la matèria.

És important que llegiu amb atenció els diferents apartats de l'activitat amb la finalitat que us permeti assolir amb èxit la seva realització.

### **Enunciat de l'activitat**

Treballeu a la secció de cultura de la televisió local i, per a la setmana que ve, hi ha la intenció de publicar un monogràfic sobre la influència de l'art clàssic en l'actualitat. Dins de les diferents seccions del monogràfic, el director del programa et demana la realització d'una anàlisi de la popular obra d'art *El jurament dels Horacis* (1784), de Jacques-Louis David a partir del contingut del vídeo que trobareu al següent enllaç: Vídeo sense àudio. Material per a l'activitat L4ACR1.

### **Com ho heu de fer?**

Heu d'elaborar la pista d'àudio del vídeo dedicat a l'obra *El jurament dels Horacis*, de Jacques-Louis David, a partir de les següents orientacions:

- 1. Mireu amb atenció el vídeo per tal de tenir clara la seva estructura i seqüència d'imatges que es mostra.
- 2. Quan ja tingueu present l'estructura i contingut visual del vídeo, cal que registreu un àudio que tingui relació amb el vídeo i que inclogui els següents aspectes propis dels recursos d'estudi de la matèria:
	- Context històric i artístic de l'obra.
	- Temàtica i iconografia de l'obra.
	- Anàlisi formal de l'obra: escala, color i forma.
	- Influències de l'art de l'antiga Grècia.
	- Anàlisi de la construcció espacial: ús de la perspectiva.
	- Valoració personal.

#### **Criteris de creació i publicació del vídeo**

Un cop disposeu de la versió definitiva pista d'àudio, és el moment d'incoporar-la al vídeo. Si bé hi ha una diversitat de programari disponible a Internet de com fer aquesta operació, us proposem, a continuació, d'un tutorial bàsic basat en l'ús del servei web Kapwing:

- 1. Descarregueu en local el vídeo sense editar (sense la pista d'àudio) disponible a l'aula (Vídeo sense àudio. Material per a l'activitat L4ACR1)
- 2. Obri[u la segü](https://www.kapwing.com/)ent adreça: Add music to video. Cliqueu el botó *Upload*:

## **Add Music to Video**

Add audio to video easily online with Kapwing

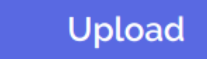

Paste a URL

or try a sample!

First, choose the video that you want to add sound to. On the next page, you will upload the mp3 file to add to the video.

Figura 1: Cliqueu el botó *Upload*

- 3. Se us obrirà l'explorador d'arxius, seleccioneu i obriu el vídeo sense editar. El servei web mostrarà l'animació de pujada del fitxer:
- 4. Un cop que ha pujat amb èxit el vídeo sense editar, disposareu (com es mostra en la captura de pantalla següent) l'opció de pujar la vostra pista d'àudio clicant l'opció *Click to upload audio*:

# **Add Music to Video**

Add audio to video easily online with Kapwing

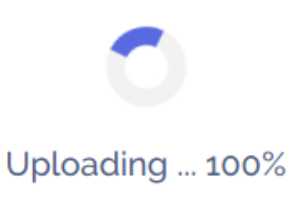

Figura 2: Arxiu de vídeo pujant

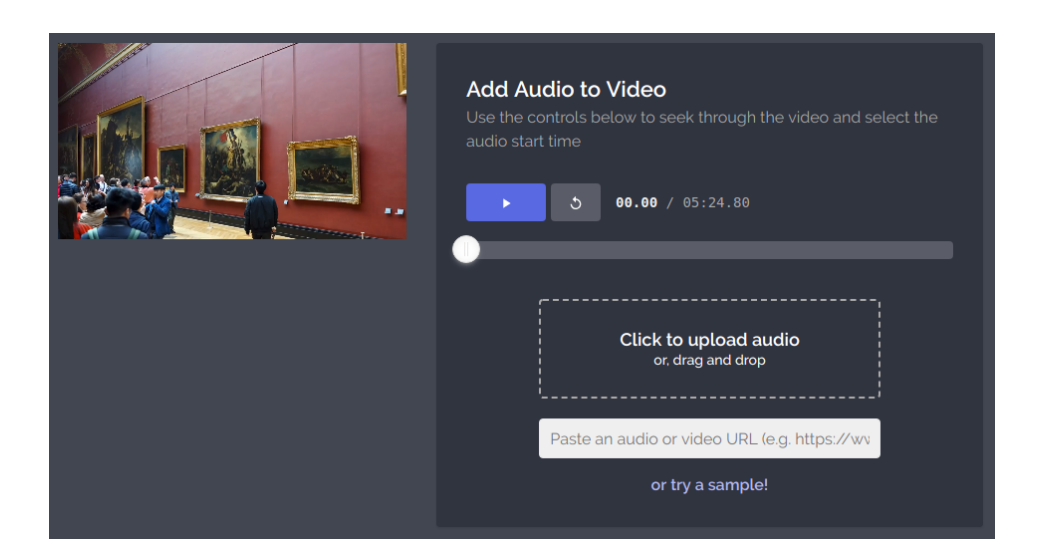

Figura 3: Pujeu la pista d'àudio

5. Se us obrirà de nou l'explorador d'arxius, seleccioneu i obriu la vostra pista d'àudio. Un cop que heu pujat la pista d'àudio amb èxit, se us mostrarà la pantalla següent en la que podeu verificar que vídeo i àudio és correcte:

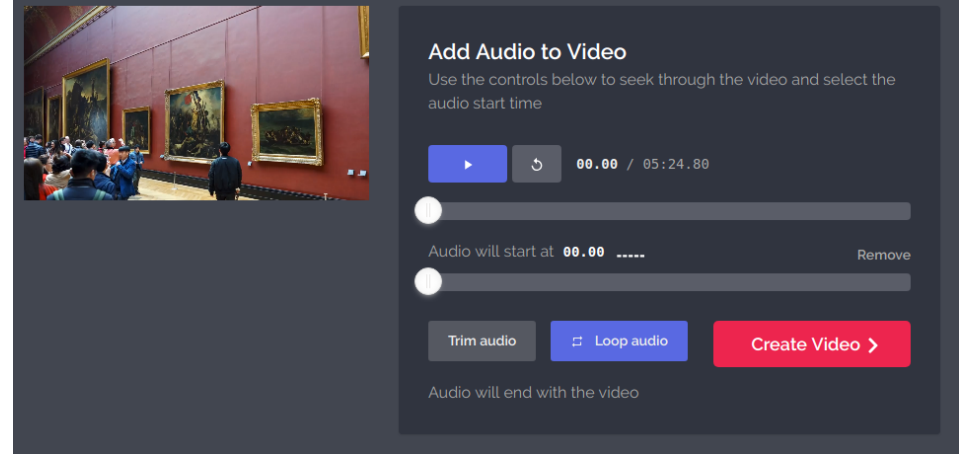

Figura 4: Verifiqueu que la sincronització de la pista d'àudio amb el vídeo és correcte

- 6. Finalment, si considereu que el resultat és correcte, cliqueu el botó *Create Video*. Us apareixerà la següent informació en pantalla:
- 7. Quan acabi el processament d'inserció de la pista d'àudio al vídeo, se us mostrarà la pantalla següent en la qual només heu de clicar el botó *Download* per descarregar el vídeo que publicareu a la tasca:

## **Forma i data de lliurament de l'activitat**

Publiqueu el fitxer de vídeo amb la pista d'àudio a la tasca **L4ACR1\_Vídeo anàlisi de l'obra "El jurament dels Horacis", de Jacques-Louis David**.

El format de l'arxiu de vídeo definitiu ha de ser .mp4

Deseu el fitxer amb el següent nom abans d'adjuntar-lo a la tasca: **nom\_primercognom\_l4acr1**. És a dir, si us dieu *Maria Arnal* i el format de fitxer és un mp4, el nom del fitxer seria el següent: **maria\_arnal\_l4acr1.mp4**.

Cal que publiqueu la tasca dins del termini del lliurament establert al calendari del curs, és a dir, **fins a les 23:55 hores del dimecres, 19 de novembre de 2019**. No s'admetrà ni s'avaluarà cap publicació o entrada nova al fòrum més tard d'aquest termini.

### **Com s'avalua i es corregeix l'activitat**

Quant a la correcció del treball, es valorarà en una escala del *0 al 5* i correspon al **100% de la nota del lliurament**:

#### Your content is being processed!

We've sent your content to the Kapwing kittens, who are working as quickly as they can to create your video. You can track their progress below. Please be patient, as this process can take several minutes. You can refresh this page or come back later to check on your content.

frame= 350 fps=172 q=28.0 size= 1024kB time=00:00:14.28 bitrate= 587.5kbits/s speed=7.04x frame= 394 fps=153 q=28.0 size= 1280kB time=00:00:16.04 bitrate= 653.5kbits/s  $speed=6.25x$ frame= 466 fps=152 q=28.0 size= 1536kB time=00:00:18.92 bitrate= 664.9kbits/s  $speed=6.17x$ frame= 532 fps=149 q=28.0 size= 1792kB time=00:00:21.57 bitrate= 680.6kbits/s  $speed=6.04x$ frame= 590 fps=145 q=28.0 size= 2048kB time=00:00:23.89 bitrate= 702.2kbits/s  $speed=5.86x$ frame= 644 fps=141 q=28.0 size= 2304kB time=00:00:26.05 bitrate= 724.5kbits/s speed=5.69x frame= 699 fps=137 q=28.0 size= 2560kB time=00:00:28.25 bitrate= 742.1kbits/s speed=5.53x

Autoscroll with output

Figura 5: Processant el vídeo

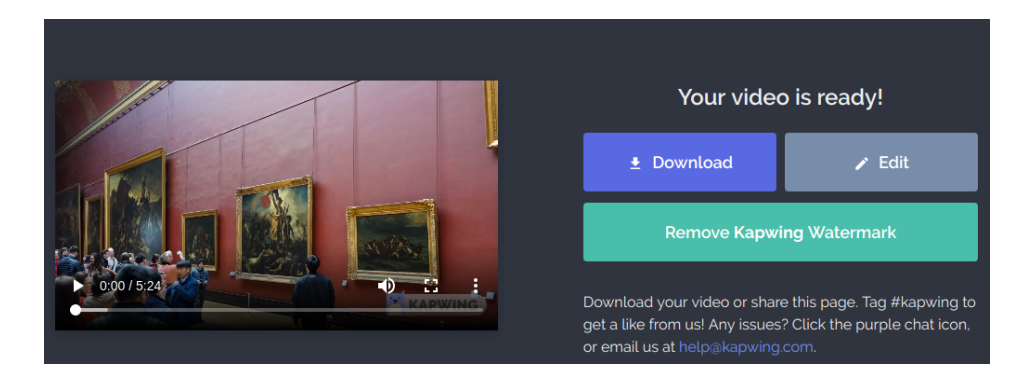

Figura 6: Ja podeu descarregar el vídeo definitiu!

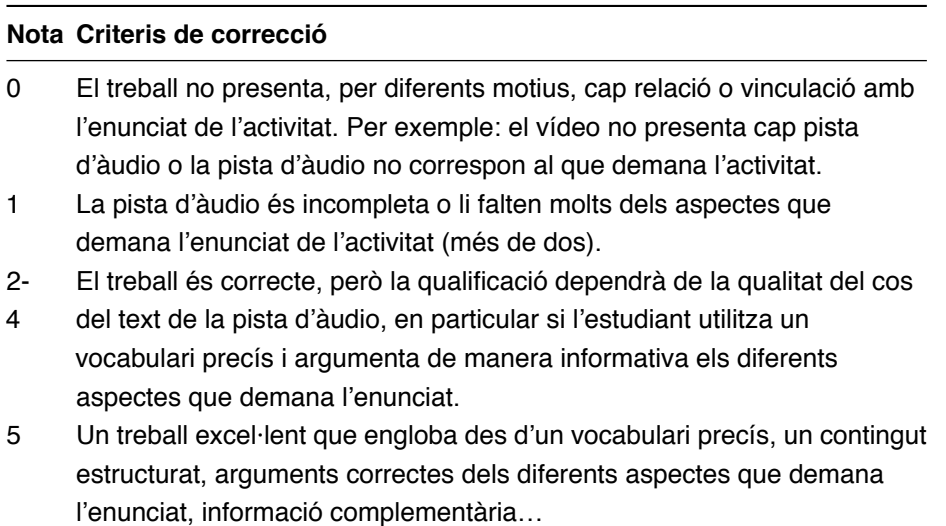

A banda de la qualificació del treball, s'inclourà una **retroacció individual** per part del professorat responsable de la matèria.